# オンライン申請のご案内

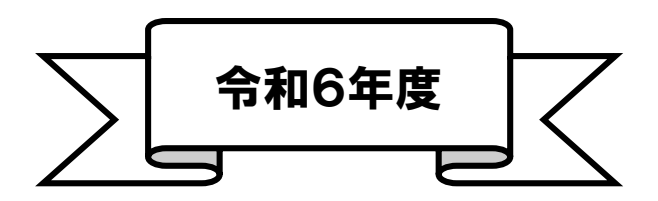

#### 足立区子ども施設入園課 入園第一係~第三係

1

# $10/23 - 11/16$

# オンライン申請にて 令和6年4月入所申込みを先行公開します。

≪ご案内・注意事項≫

- 1.先行公開中に申請フォームの確認・入力・入力内容の一時保存・申し込みの送信をすることができます。 2.先行公開中に送信された申し込みは、申込受付開始日(令和5年11月20日)まで「受付」または 「受理待ち」となります。申込受付開始日以降に自動で本申請として「受理完了」しますので、テスト 入力の送信はお控えください。
- 3.先行公開中に送信された申し込みは、申込受付開始日(令和5年11月20日)以降に申請内容等の 確認を行います。不備がある場合は、受付開始日以降に順次ご連絡いたします(不備がない旨のご案
- 内はしておりません)。 4.先行公開中に必要書類が揃わない方は、入力内容の一時保存まで行い、申込受付期間中に一時保存から
- 再開して申し込みください。 5.先行公開中に送信された申し込みと、申込受付期間中に送信された申し込みで、審査上の優劣がつく

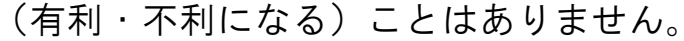

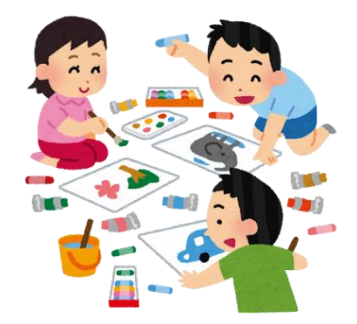

目次

## **オンライン申請による入所(転所)申込・・・・・・3**

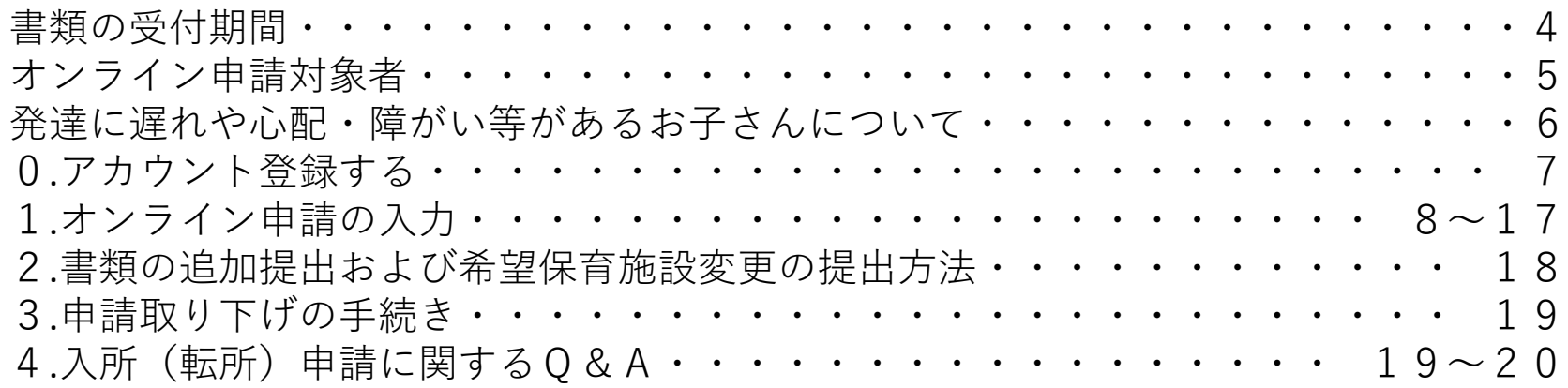

## **オンライン申請による在園児手続き・・・・・・・21**

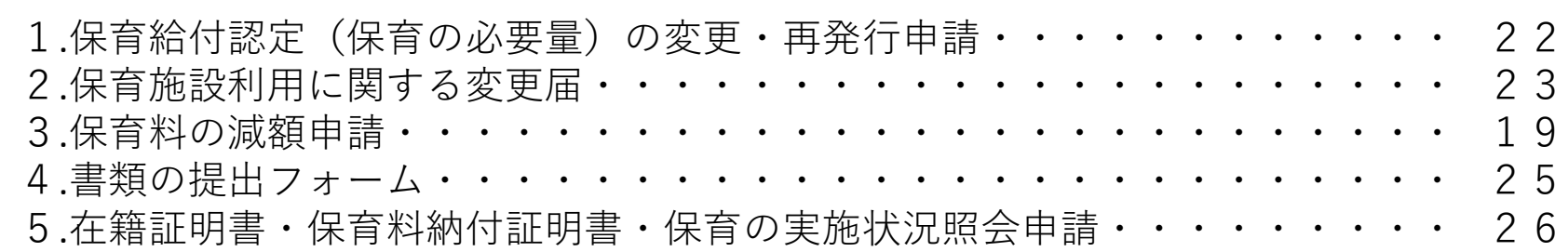

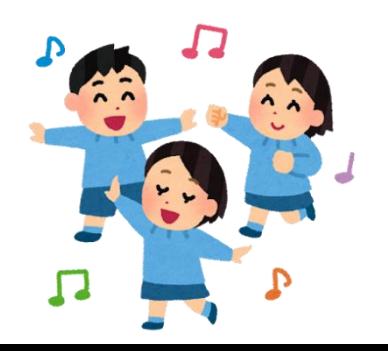

# オンライン申請による 入所(転所)申込

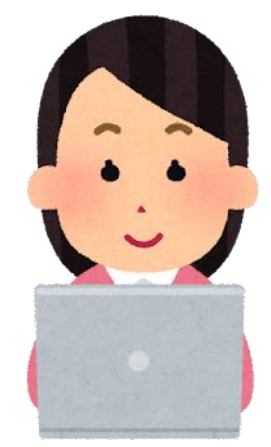

# 令和5年11月20日(月)0時00分 ●12月5日(火)23時59分 ≪申込受付期間≫ ≪追加書類の提出・希望保育施設変更受付期間≫ 令和5年11月20日(金)0時00分 212月19日(火) 23時59分

## ≪オンライン申請対象者≫

✓申請するお子さんの住民票が足立区にある方(※1)、 または住民登録地の区市町村保育施設入園担当部署から、 足立区に直接申込みをするように案内があったか住民登録 が国内になく海外に居住している方(※2)

※1 締切日時点で他市区町村に住民票がある場合は、住民票がある自治体を通しての 申し込みが必要です。住んでいる自治体の保育園入園窓口にお問い合わせください。 ※2 必ず住民登録地の区市町村保育施設入園担当部署に確認のうえお手続きください。 世帯全員分の本人確認書類の添付が必要です。また、結果を文書で通知するため、 国内にいる親族等の住所・連絡先が必要となります。

6

✓足立区内の認可保育所・認定こども園(長時間利用) ・小規模保育施設・家庭的保育(保育ママ)への入所を 希望する方

#### 発達に遅れや心配・障がい等があるお子さん、 または医療的ケアが必要なお子さんについて

発達に遅れや心配、障がい等があるお子さん、または保育にあたり 医療的ケアを必要とするお子さんの申し込みは、その子の発育に合わ せて保育上必要な配慮や支援のご相談を行うため、通常子ども施設入 園課の窓口での申し込みをお勧めしています。

ただし、こども支援センターげんきで事前に入園前発達支援児保育 利用面接を終えている方は、オンライン申請でも申し込みいただけま す。

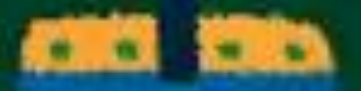

7

# 0. アカウント登録する

アカウント登録をすると申請後に申請内容を確認できたり、次回申請時に入力の手間 が省けたりととても便利です!この機会にぜひご登録ください!

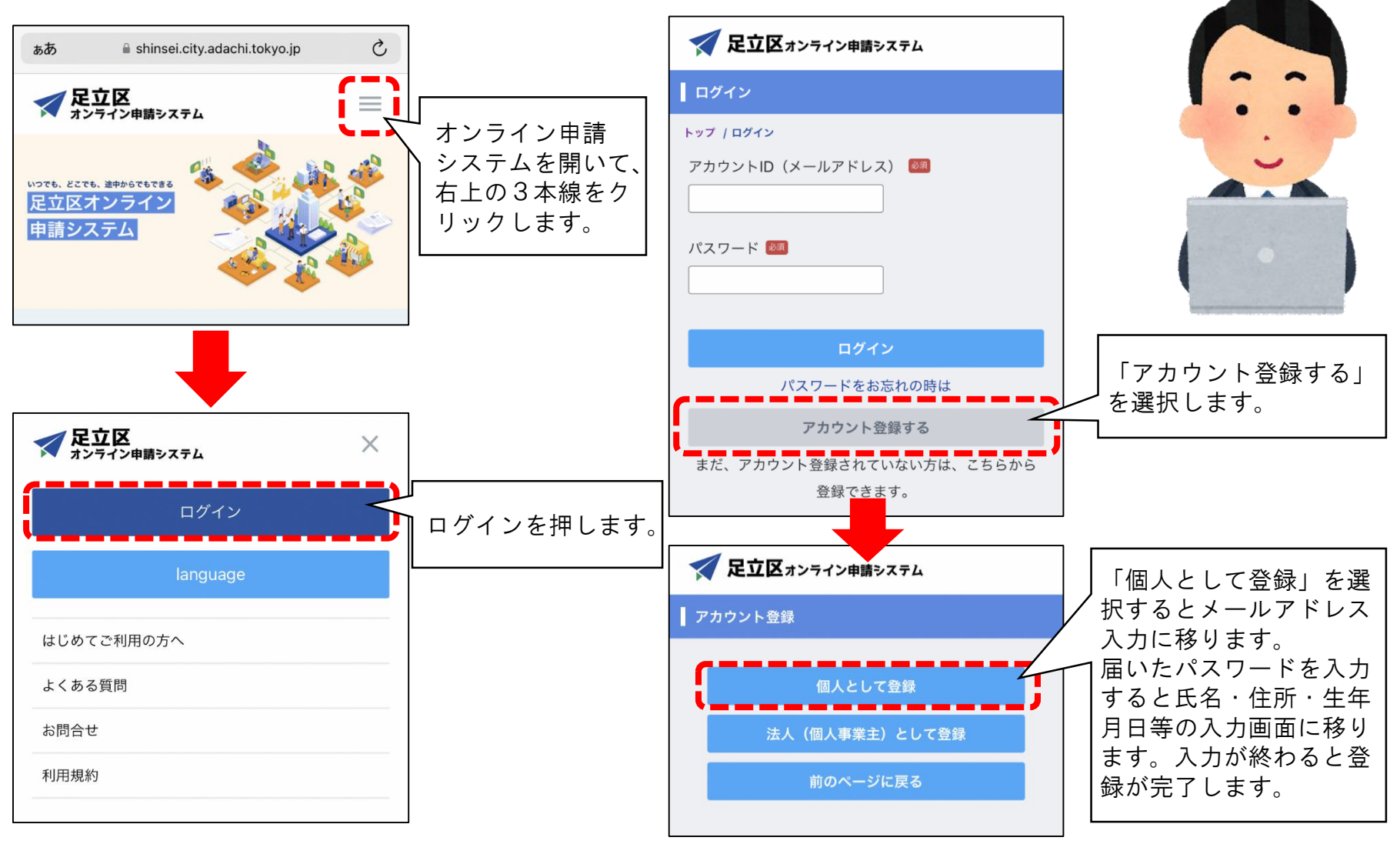

1. オンライン申請の入力

#### ① 検索サイト等で「足立区公式ホームページ」へアクセス

hhtps:www.city.adachi.tokyo.jp

# ②トップページより「オンライン申請システム」を選択

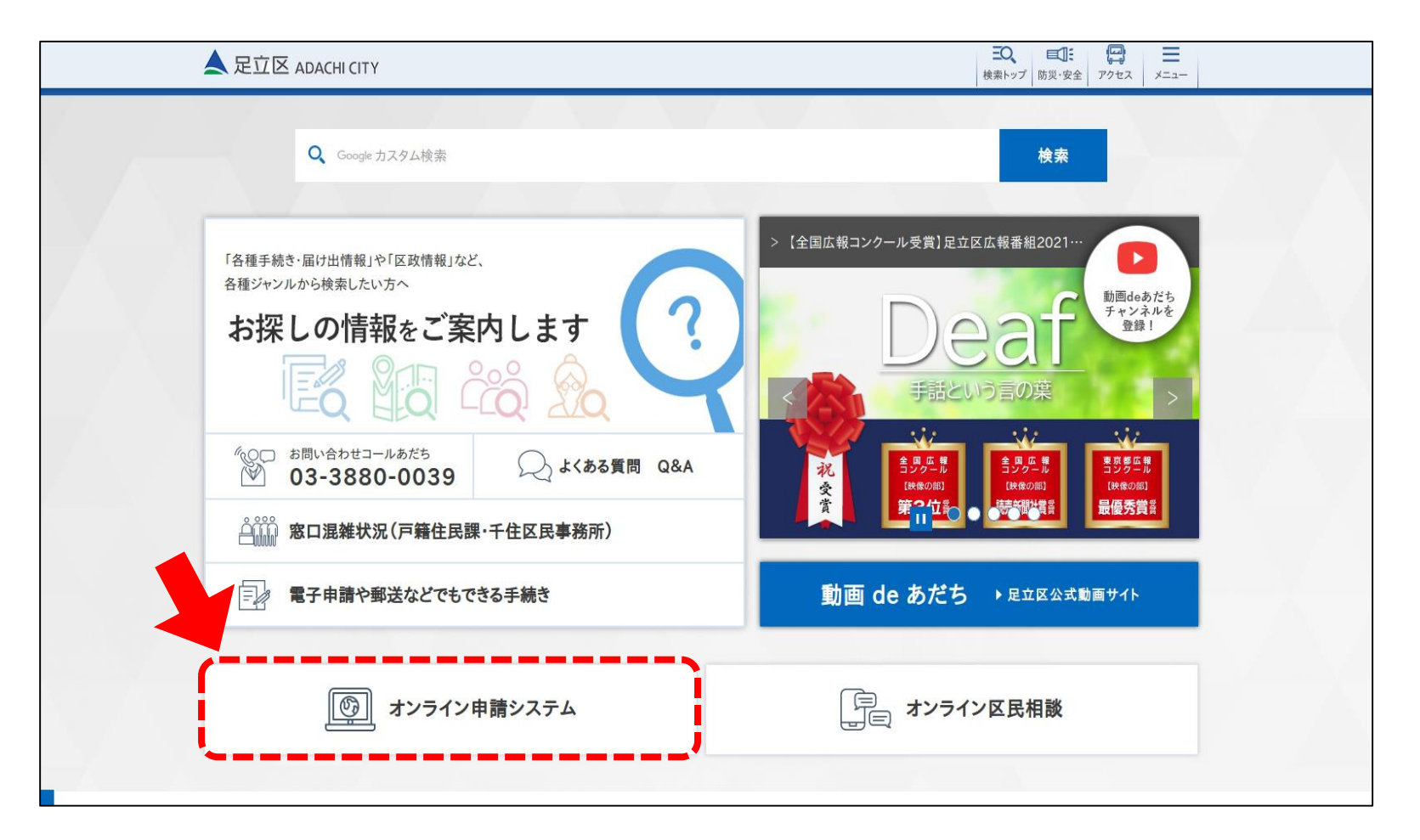

#### ③「保育園」から保育所への入所・転所を選択

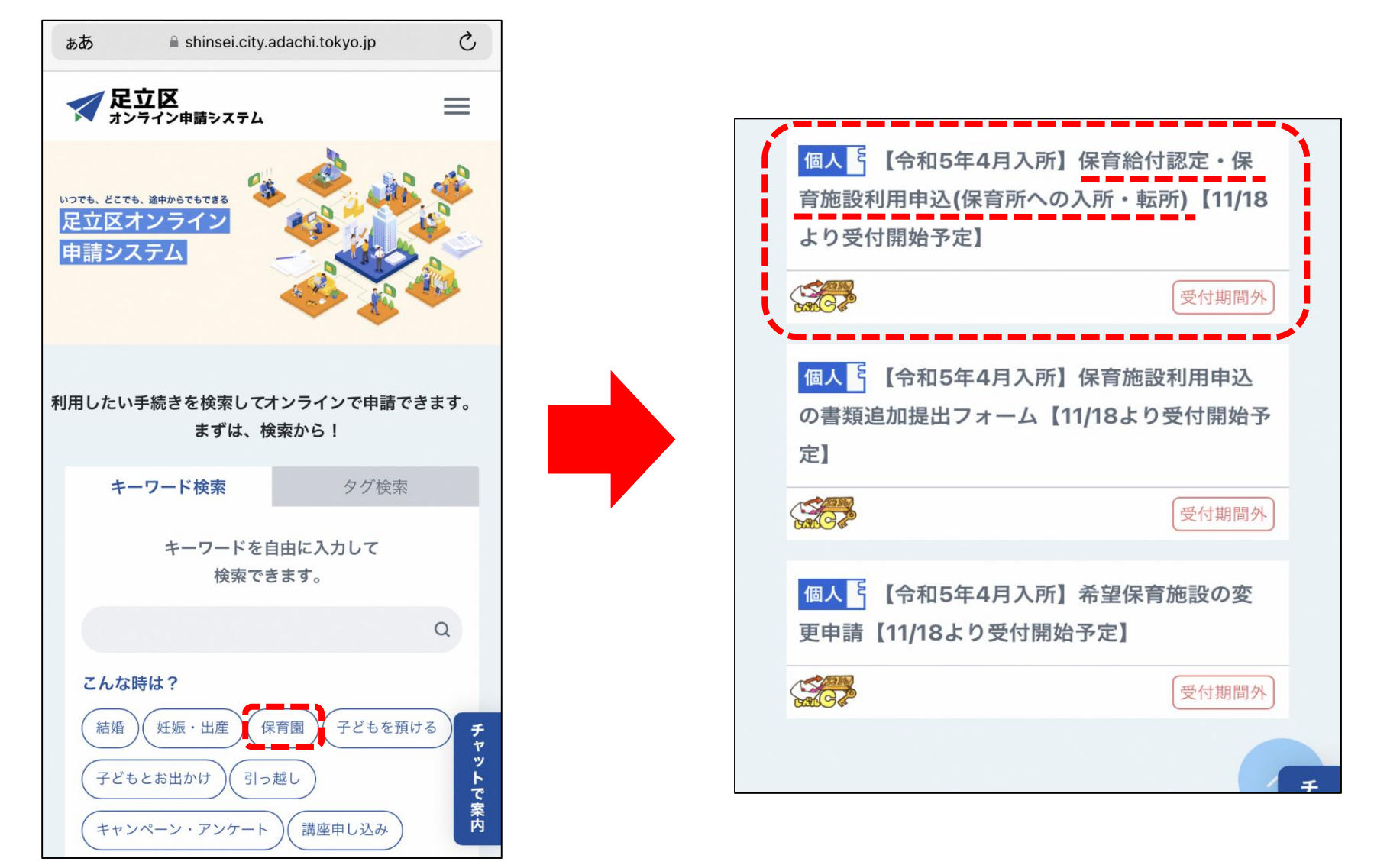

※画像はイメージです。実際の画面では、並び順が変わる場合があります。 ※「保育所への入所」で検索も可能です。 <sup>10</sup>

#### ④申請の対象者・ご案内・注意事項の確認

#### ▲ 足立区行政オンライン申請システム

#### |【令和5年4月入所】保育給付認定・保育施設利用申込(保育所への入所・転所)

保育給付認定・保育施設利用申込(保育所への入所・転所申込み) 保育所への入所申込みをオンラインで行うことができます。 下記事項を確認の上、中国手続きへ進んでください。

#### オンライン申請による受付期間

#### 【令和5年4月入所】令和4年11月18日(金) から 令和4年12月5日(月)

※すでに令和5年4月入所の中国済みの方、令和4年10月〜1月入所の中国済みで移植中の方、令和5年4月入所先行利用調整で搭載だった方は、上記期間中に 書類の追加規則・希望保育期税変更を受け付けています[書類の追加規定・希望保育期税変更は、令和4年12月19日(月)まで受付。 ※空村最終日の中に込みについては、内容確認不信等の確認は出来かねますので、あらかじめご了承ください。

#### 申請の対象者・ご案内・注意事項

以下の内容をご確認の上、ご希望いただける場合はテェックを入れて、「中国予約さに送む」を示してください。

以下のリードすべてに該当する方は、オンライン中間をご利用いただけます。 ※定当区内の建可保育所·建定こども設:長時間利用)→小規模保育·保育ママへの入所を希望している。(※3) 日本込み·中込時間日時点で、中込みをするお子さんの住民管証地が全立区である。(※2) または、保護者とお子さんの住民登録が国内になく、海外に居住している。(※3) ①すでに出生しているお子さんの中以みである。または、出生予定日が令和5年2月24日(金)までのお子さんの中以みである。(※4) 不発達に避れや心配、精がい等がない、または保育にあたり医療的ケアを必要としないお子さんの中込みである。ただし、こども支援センターげんきでの 入国新発達支援対保育利用指揮を終えている方はオンラインで申込みいただけます。(※5) ※1 東京都議選保育所、企業支援型保育施設に入所者望の方は、青嶺設に直接お問い合わせください。 ※2 信長登録施が部立区以外の方は、申込時切目時点で任長登録がある市区町村の信官施設入開創当部事にお問い合わせください。 =3 世帯全員の本人障害書類 (パスポート等) の添付が必要です。また、入所審査の結果を文書で通知するために、国内にいる難致等の住所・連絡先が

必要となります。足立区に仕戻登録をされた後は、区内の新住民と保護者の電話番号を子ども施設入開催にお知らせください。 ■4 出産予定日が令期5年2月25日(土)以降のお子さんのゆ込みは、令期5年5月入所から受け付けます。 ※5 発達に遅れや心配、特がいのある。または保育にあたり医療的ケアを必要とするお子さんの申込みは、その子の発育に合わせて保育上の表な配慮中 実施のご相談を行うため、子ども施設入解離の窓口で受け付けています。

※込みの新に、足立区公式ホームページに記載の「オンライン申請(保育施設利用申込)のご案内・注意事項」を必ずご一読ください。 「オンライン中語については入所中止・在国民の各種中語」、「定念区公式ホームページに提供します)

※込みの数に、「保育施設利用※込業内 (※形5年度版)」を必ずご確認ください。 0 SIPのページ名とURLを使用は

参込み線切目時点で就営されていた方は、入所日に同条件の就営をしている必要があります。 また、中込線切引時点で産前·産後休業または寛悦休業を取得されていた方は、入所月の翌月1日までに職場住保していただく必要があります。

私所申請をされて、私所が内定した後は、入所外の航月高级でそれまで在籍していた保育施設から退所となります。 ● 内定を辞退しても転開師の保育施設に戻ることはできません。 なお、4月転所の中込み取下げ期限は令和5年1月13日(金)です。

#### <br />
TRABENBLESSE, #LBABT,

· 申請内容に関して、不備等ございましたら解剖に保護者様にご連絡いたします。不備等ない場合はご連絡を特にいたしませんのでご注意ください。

- マイベージから申請状況の確認ができます。ただし、申請後、申し込み受付期間内は「申請申の事続きを確認する」からご確認ください。なお、自動的に 受付期間終了後「両了した手続きを確認する」に移動します。

· 申込受行期間内にオンライン申請で入力された内容および添付書類をもとに保育給付認定や入所適考を行います。(入力内容に不備がないか必ずご確認の うえで申し込みください。」

+ 中込内容が事実と異なる場合は、保育給付認定・保育捜設利用決定を取り消す場合があります。また、人所後に保育療術を利用できる基準に適しなくなっ た場合には連新となる場合があります。

+ 保育給付資定、保育進級の利用結整。保育料の決定にあたって、課税状況・生活保護受給状況・マイナンバーの調査・確認・測定をすること。及び利用の 演定にあたって区が保有する個人情報を教育委員会から保育施設に適加することがあります。

- 子ども、子育て支援次では、保育給付給定経の交付については李靖後3日日以内に交付するとされていますが、李建が集中するなど、保育給付給定の審査に 時間を替した場合、保育地付話を知の交付まで30日以上を可消することがあります。

+ 唐秋型和付费等の保育新付款定に際して、教育委員会が利用料の設定に必要な中国者及び问答する規格企業の保明内容を税務関係当局に報告を求めること がありますほども、子育て言葉法第16条によるし

必ずすべての内容をご確認ください。 ご確認のうえご承諾いただける場合 はチェックをいれて「申請手続きに 進む」を押してください。

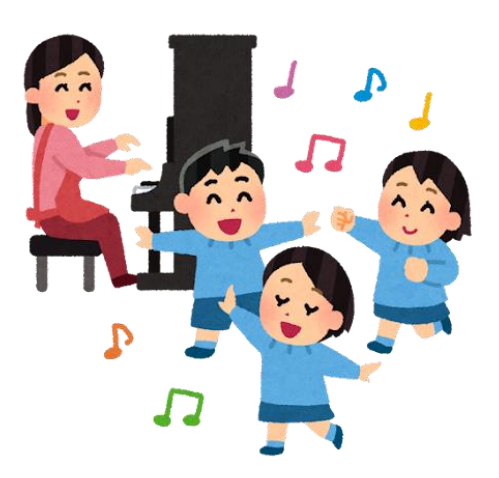

#### ⑤オンライン申請システムにログインする

「申請手続きに進む」を押すとログイン画面が開きます。 アカウント登録については手順書P8を参照ください。

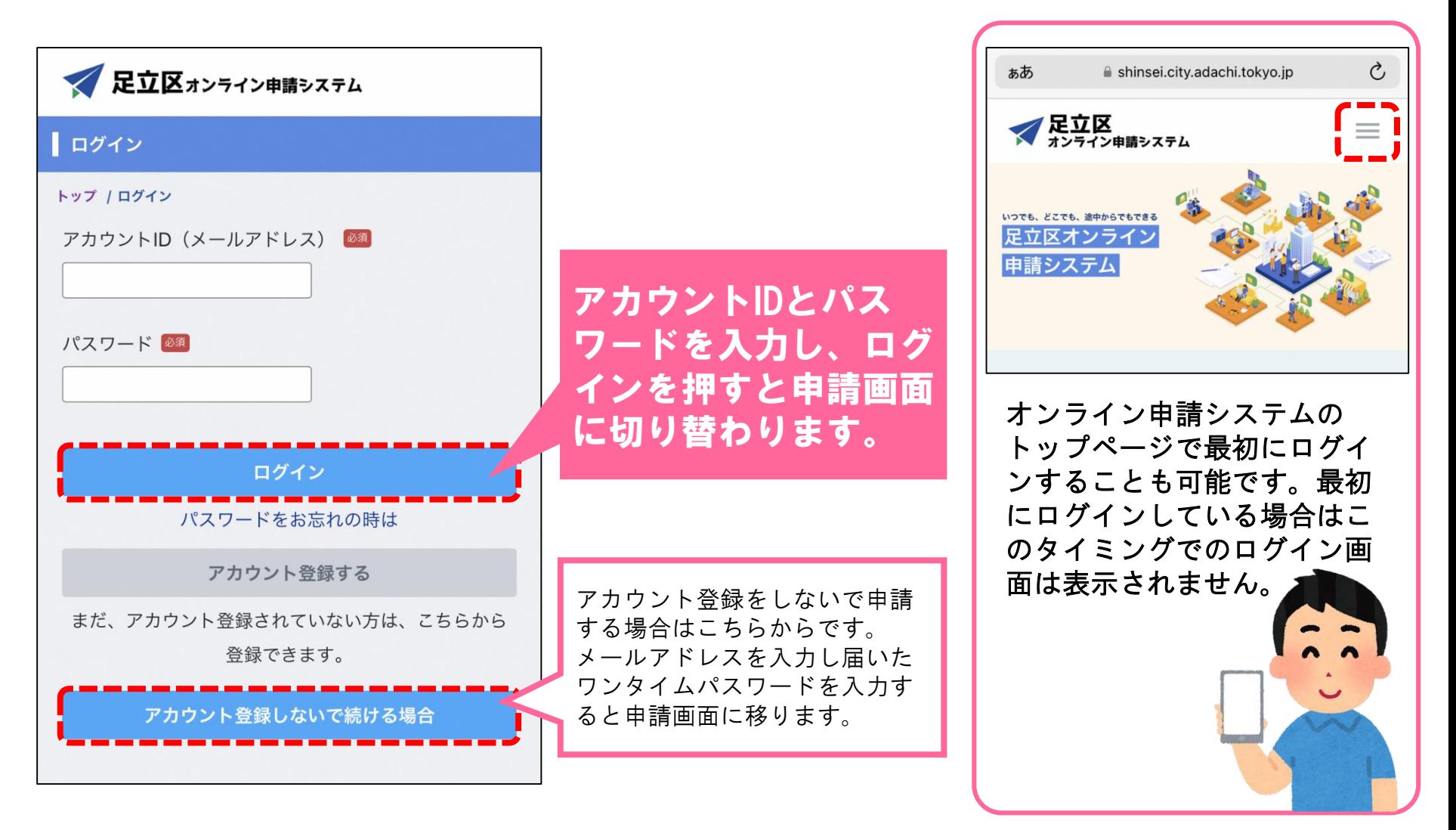

#### ⑥申請内容の入力(申請情報の入力)

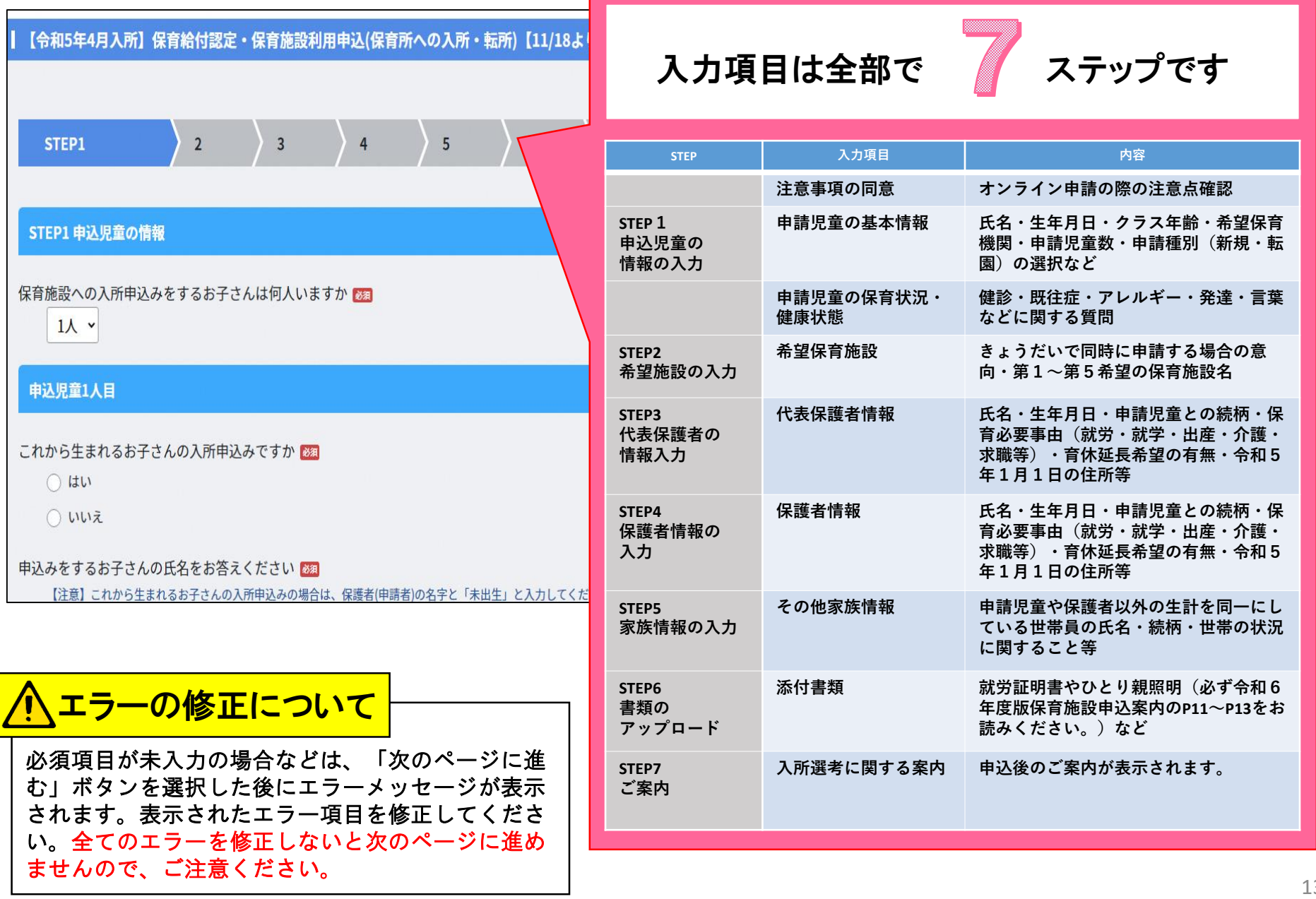

⑦申請内容の入力(書類の添付)

- 「保育を必要とする事由の証明書類」は、画像データを添付してください。
- ※ 保育施設利用申し込み案内11~13ページをご確認の上、該当するものを添付してくだ さい。
- ※ 証明書の修正をご依頼する場合がありますので、原本は保管しておいてください。

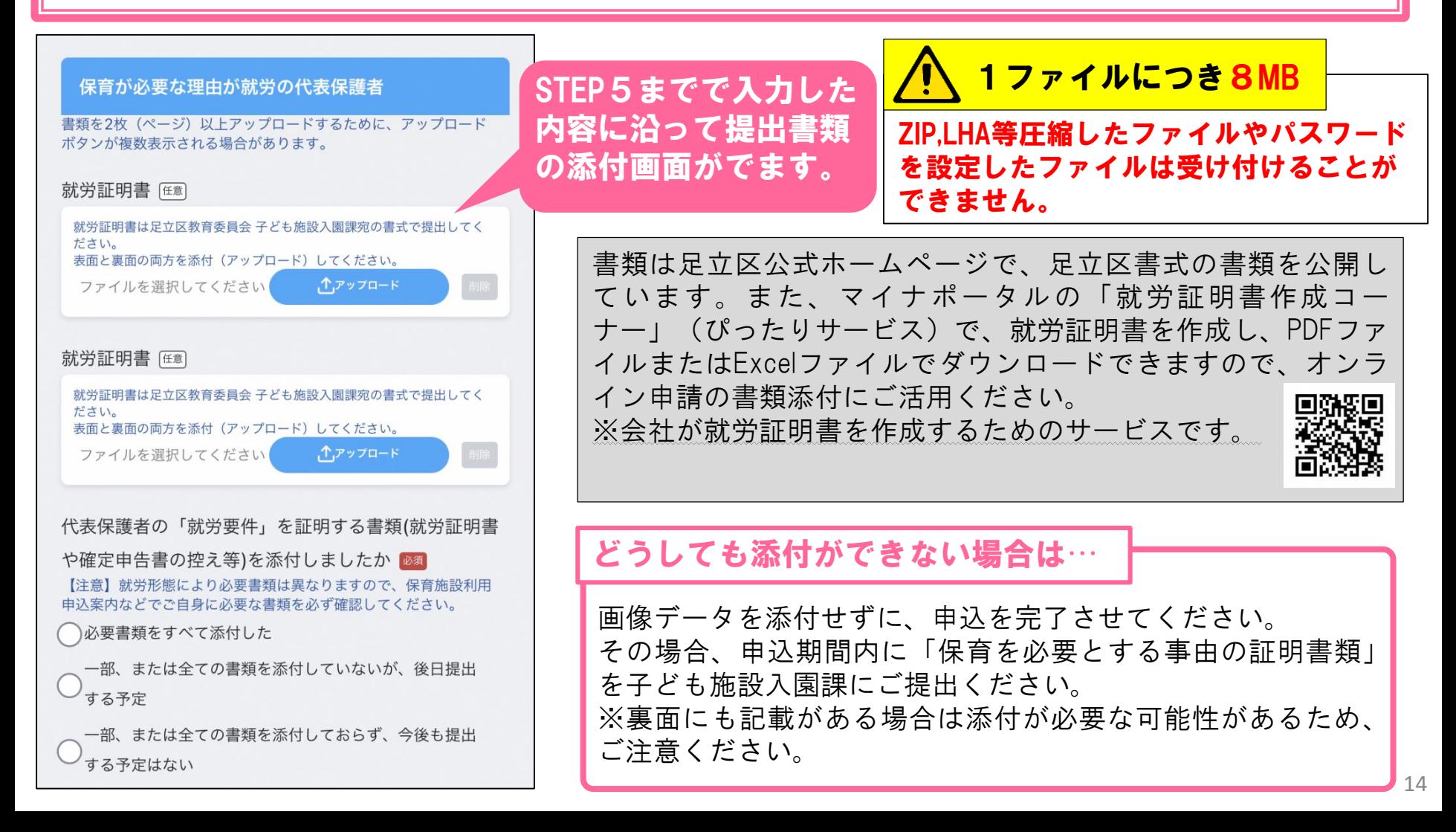

#### ⑧入力後のご案内

#### 【ご案内】書類の追加提出・差望保育施設の変更について

(1) 後日に提出する書類がある場合は「【令和5年4月入所】保育施設利用申込の書類追加提出フォーム』(下記URLを参照) にてご提出ください。

URL: https://shinsui.city.adachi.tokyo.jp/apply/guide/583

※令和4年12月19日(月)23時59分までに提出された書類を、4月入所の書表に反映します。

(2) 希望する保育施設を変更する場合は『【令和5年4月入所】希望保育施設の変更申請』(下記URLを参照)にてご申請くだ さい。

URL: https://shinsei.city.adachi.tokyo.jp/apply/milde/584

■令和4年12月19日(月) 23時59分までに提出された書類を、4月入所の審査に反映します。

#### 【ご案内】結果について

令和5年2月10日(金)頃に文書にて内定または保留の通知をいたします。

1.内定された方

(1)保育施設から面接及び健康診断の連絡がありますので入所までに受けてください。 ※日程等は内定した保育施設から遠感します。なお、市建及び保康計画の実施時期は2月中旬から下旬協ですが、保育施設ごとに異なります。

(2) 面接・健康診断を受けた方から順次、利用決定通知を文書にて通知します。 ※小規模保育、家庭的保育技術ママ)、私立設定こども議員問題利用に入所される場合、区から利用決定通知の送付はありません。

(3)保育の利用決定通知は3月上旬頃に、保育料の決定通知は4月中旬頃に文書にて通知します。

2.待機となった方

(1)保留結果は、初回の審査月にのみ発送いたします。翌月以降の審査で保留が継続しても保留の通知は発送しておりませ  $A_{12}$ 

※翌月以降の審査で保留になったことを証明する審問をご希望の方は、オンライン等で「保育の実施状況照会」を中国してください。

(2) 待機の間は、申込有効期間(令和5年9月入所の審査)まで、自動で翌月の審査にかけさせていたださます。

(3) 当課から申込有効期間の終了に関する連絡は行っておりません。申込有効期間を過ぎた場合は、必要に応じて新たに申請 してください(必要書類の有効期限にご注意ください)。

(4) 令和5年5月入所以降において、希望保育施設を変更される方や追加書類を提出される方、世帯の状況が変わった方は、各 入所月の受付期間に必要な書類(令和5年度の様式)を令和5年度5~1月入所の専用フォーム(令和5年3月22日頃から公開予定)に て提出してください。

● 詳しくは令和5年度版 保育施設利用甲込業内を参照してください。

#### 【ご案内】育児休業を取締中の方

下のお子様の育児休業取得中に上のお子様の入転所申請をして入転所された場合、下のお子様の保育施設入所有無にかかわら ず入所翌月1日までに復職が必要です。

音児休業の対象となるお子様が保育庫設に入所した場合は、翌月1日までの復職が必要です。

入所月の翌月1日までに復職しない場合は退園となる場合があります。

#### 【ご案内】書類の追加提出・希望保育施設の変更について

#### 【ご案内】結果について

#### 【ご案内】育児休業を取得中の方

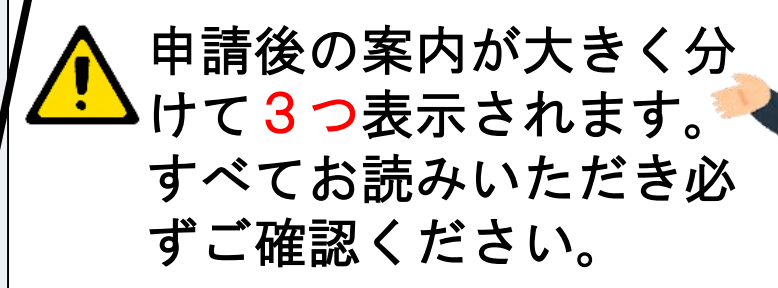

#### 9入力完了日申し込み

STEP7まで進み「内容を確認する」を押すと、入力した内容を確認することができ ます。内容に誤りがないか確認したうえで「申請完了」を押すと申請が完了します。

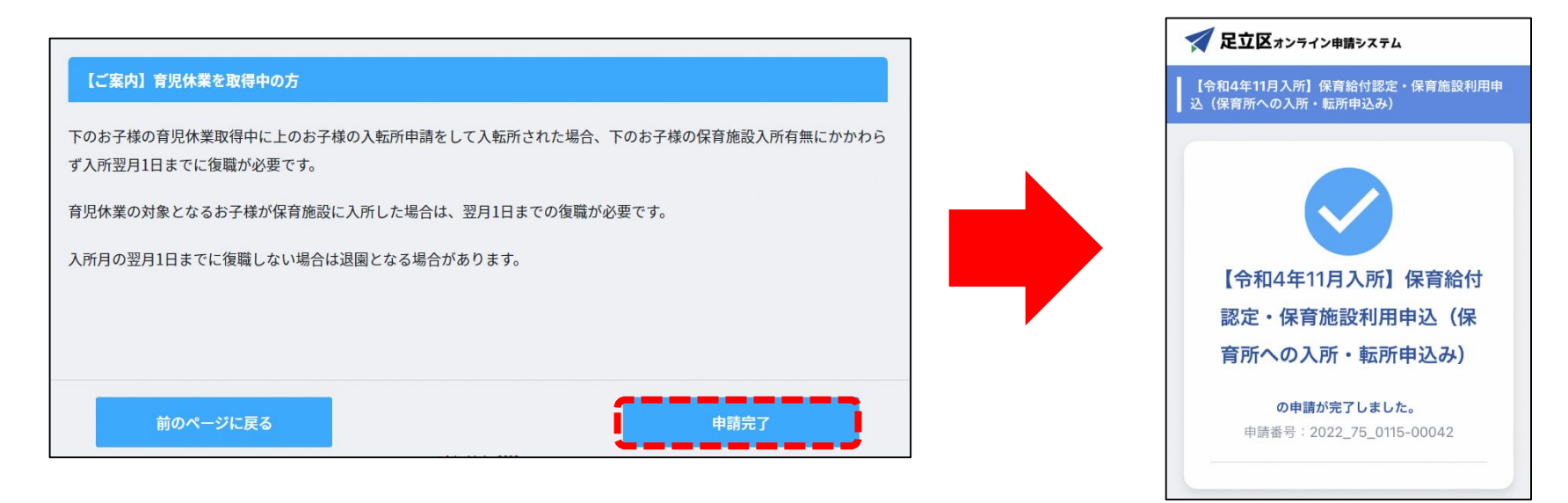

#### ⑩申込完了メールの受信

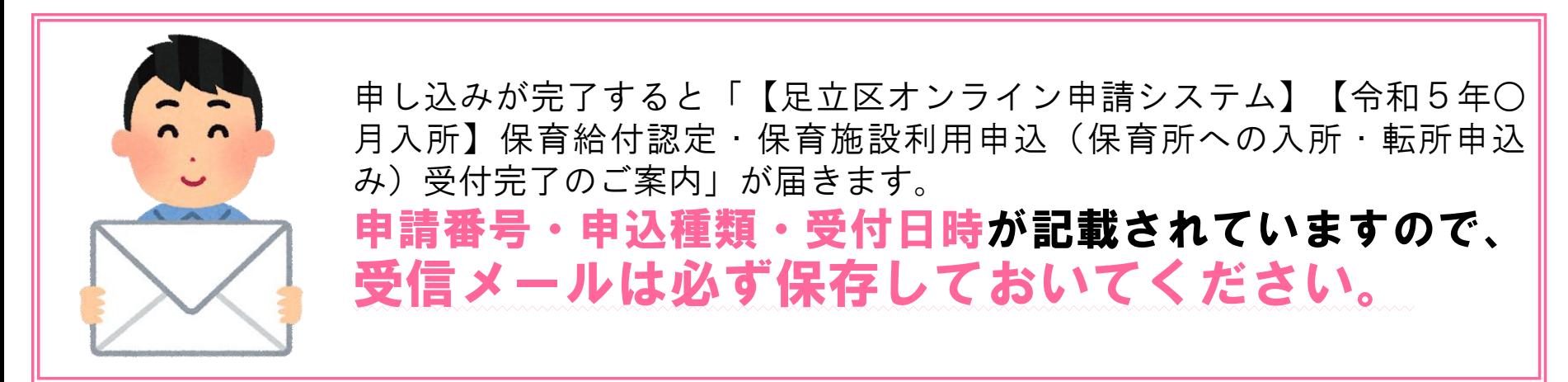

## ⑪申請完了後に内容を確認する方法

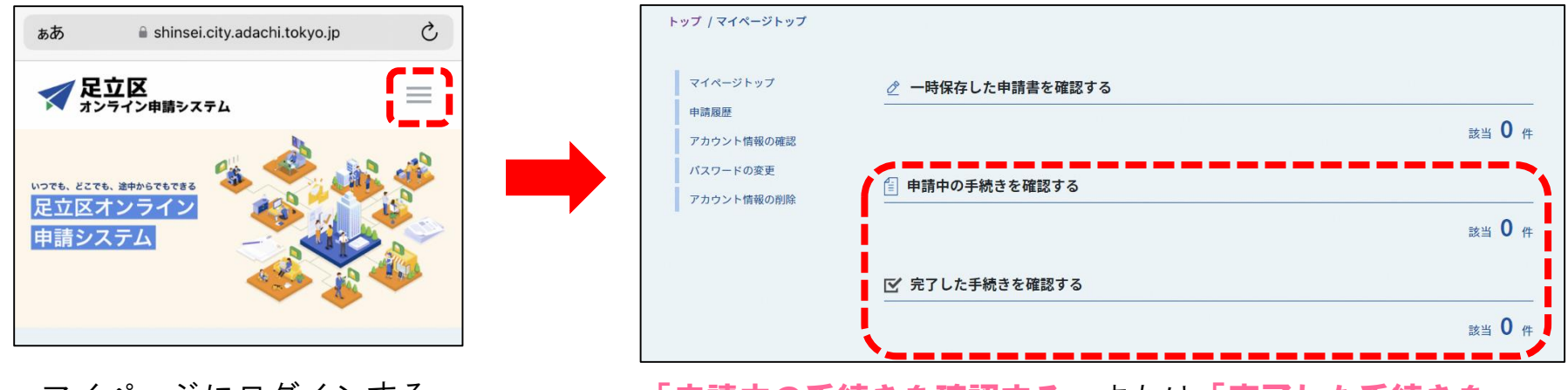

マイページにログインする。 (詳細はP12を参照)

「申請中の手続きを確認する」または「完了した手続きを **確認する」**を選択すると、申請内容の確認ができます。

#### ⑫申込内容を修正する場合

申込完了後に申請内容に誤りがあった場合、申請内容の修正はできません

申請内容に変更があった場合は、下記の方法で書類を提出してください。 オンライン申請追加書類の提出フォームから、変更した書類を添付する。 オンライン申請希望保育施設変更フォームから、変更後の情報を入力する。 子ども施設入園課に直接申請取下げの旨を連絡し、再度申請を行う。 変更届フォームに、変更後の氏名や住所を入力する。

## ⑬一時保存(下書き中にする)する方法

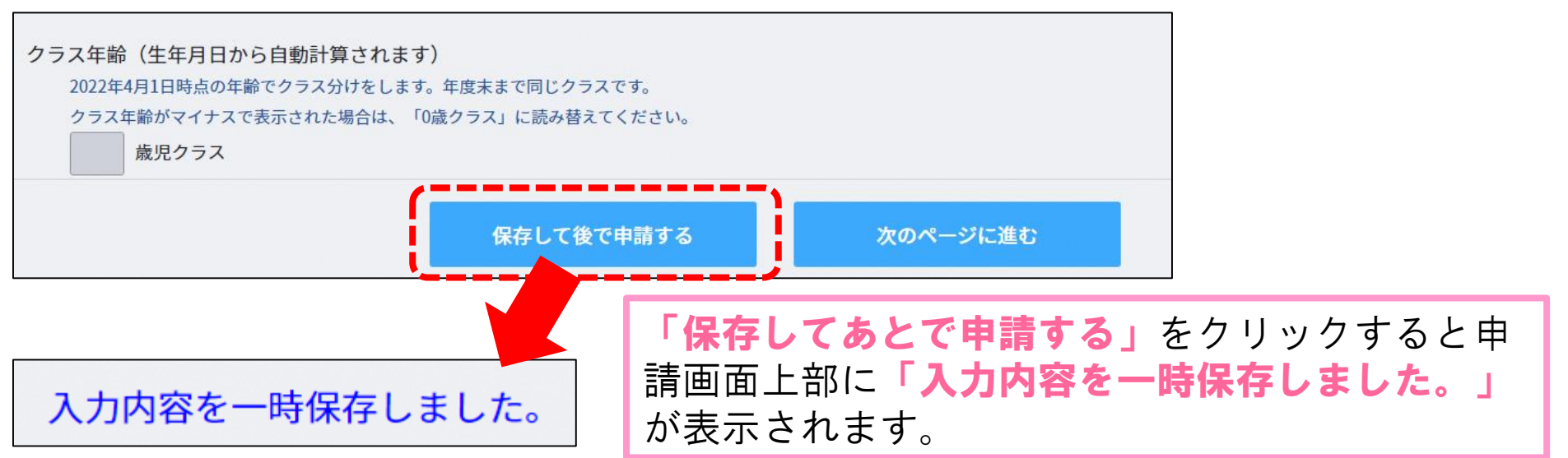

#### ⑭一時保存を再開する方法

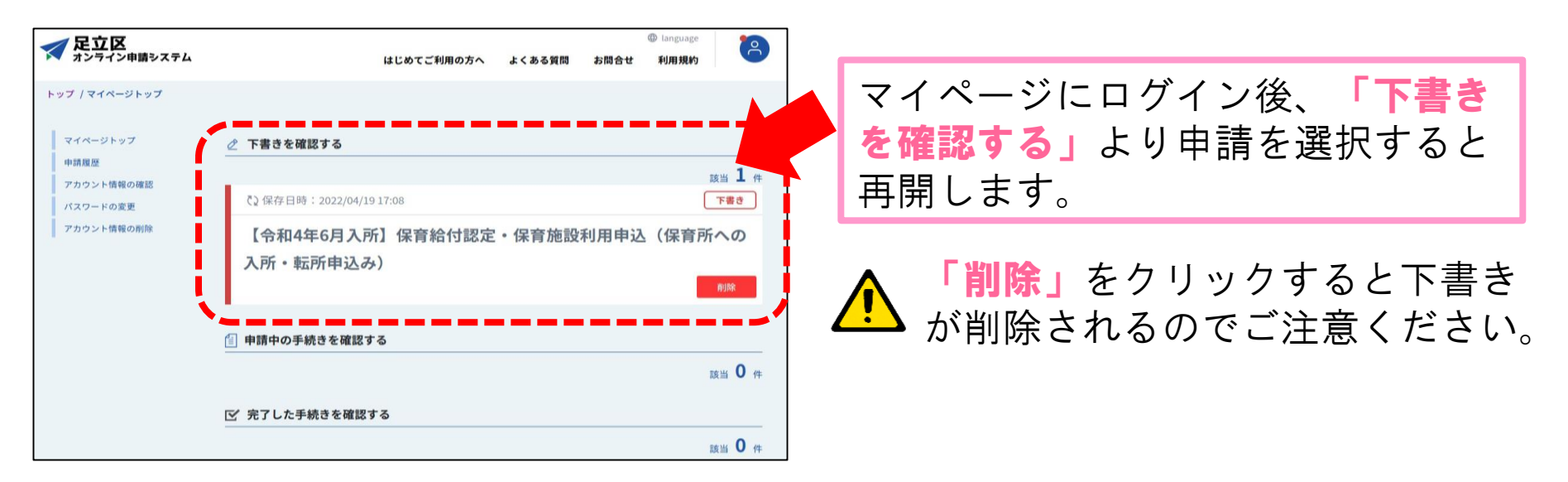

# 2. 書類の追加提出および希望保育施設変更の 提出方法

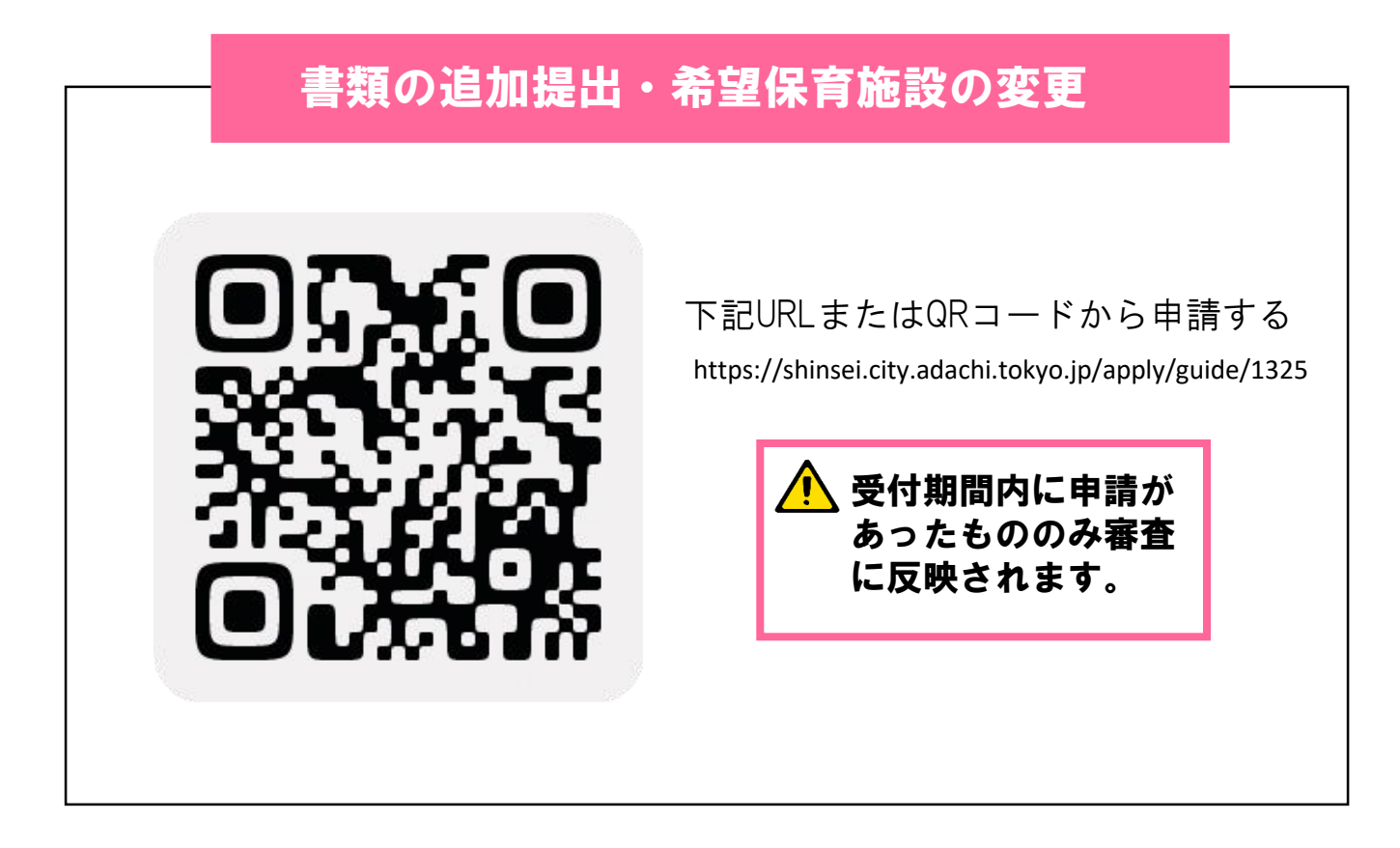

※窓口や郵送でご提出された方も書類の追加提出・希望保育施設の変更はオンライ ンから申請可能です。ログイン・アカウント登録方法は手順書P8,12を参照下さい。

# 3. 申請取下げの手続き

オンライン申請システム上で、申請取下げの手続きは出来 ません。申請を取下げたい場合は足立区にまでご連絡くだ さい。TEL:03-3880-5263(子ども施設入園課入園第一係~第三係)

# 4. 入所(転所)申請に関するQ&A

Q 1 足立区内の保育園と他自治体の保育園を併願する場合は、 オンライン申請を利用できますか?

A1 足立区内の認可保育所、認定こども園、小規模保育、保育ママの 利用を希望する方が対象のためオンライン申請を利用できません。

#### ■ 2 代表保護者と保護者2の違いについて教えてください。

▲ 2 代表保護者は「保育給付認定および保育施設利用申込」の申請者で、 保護者2は申請者以外の保護者という意味です。 なお、審査結果の通知等、足立区からの郵送物のあて名は代表保護者に なります。

 $20$ 

# 4. 入所(転所)申請に関するQ&A

- $Q_3$ 現在、東京都認証保育所等の認可外保育施設に入所している子が 認可保育施設への入所を希望する場合の申込区分は新規入所か転園 どちらになりますか
	- A3 申込区分は「新規入所」を選択してください。

■ 4 オンライン申請で書類の不備・不足があった場合はどうなりますか?

A4 子ども施設入園課にて申請内容を確認後、不備・不足があった場合は、 お電話にてご連絡します。

追加書類の提出期限は令和5年12月19日(火)までになりますので、 期限までにご提出お願いいたします。なお、申請後確認までお時間が かかる場合がありますが、提出期限は変わりませんので、期日に余裕を もって申請ください。

なお、不備がない旨のご案内はしておりませんのでご注意ください。

 $Q$  5  $\frac{\pi}{5}$   $\frac{1}{5}$   $\frac{1}{2}$ オンライン申請が無事できているか不安です。確認する方法はあり

A4 申請が完了すると、登録しているメールアドレスに申請完了メールをお 送りしています。そちらのメールが届いていれば申請は完了しています のでご安心ください。しばらく経ってもメールが届かない場合は子ども 施設入園課までご連絡ください。

# オンライン申請による 在園児手続き

※申請の流れは基本的に①保護者情報の入力②児童情報の入力からになります

# 1. 保育給付認定(保育の必要量)の変更・再発行申請

こんな時に便利 有児休業を取得したので短時間に変更するとき 就労開始(状況が変更)したので標準時間に変更したいとき

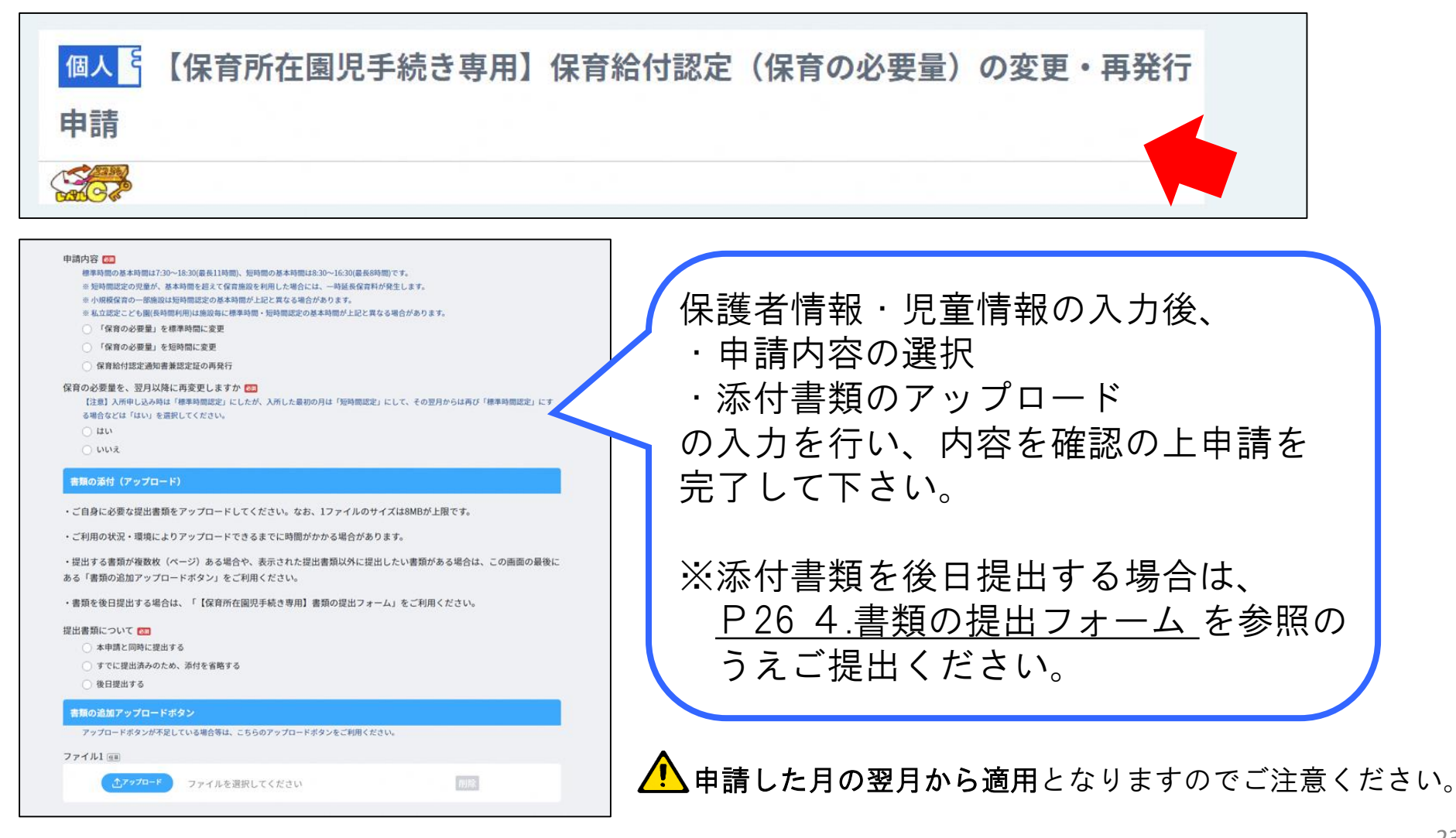

# 2. 保育施設利用に関する変更届

こんな時に便利 住所が変更になったとき 世帯状況に変更(出生等)があったとき

個人 「保育施設利用に関する変更届(氏名・住所などの変更)

#### 申請内容について

申請内容(複数選択可) (二)

【注意】 希望保育施設の変更、保育給付您定の変更はこの申請で受け付けることができません。 それぞれのオンライン申請フォームをご利用ください。 □ 氏名の変更

□ 住所の変更

□電話番号の変更

□ 世帯状況 (婚姻・離婚・出生等) の変更

- □ 代表保護者の変更
- □ 保育科引き落とし口座に関する変更

#### 書類の添付 (アップロード)

変更の届出に関して、区に提出する書類がある場合は、「アップロード」ボタンから書類を添付(アップロード)してくださ  $\mathbb{U}^{\mathcal{I}^0}$ 

一回の申請につき、10ファイル(1ファイルのサイズは8MBが上限)まで添付が可能です。それ以上提出する場合は、複数回に 分けて申請をしてください。

ご利用の状況・環境により添付(アップロード)できるまでに時間がかかる場合があります。

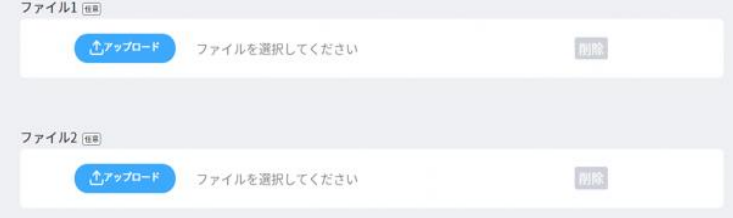

保護者情報・児童情報を入力後、申請 内容を選択すると、選択した内容に よって入力画面が展開します。画面に 沿って入力すると申請完了です。

≪申請内容≫ ①氏名の変更 ②住所の変更 ③電話番号(連絡先)の変更 ④世帯状況(婚姻・離婚・出生等)の変更 ⑤代表保護者の変更 ⑥保育料引落し口座の変更(別途、口座振 替依頼書の提出が必要)

# 3. 保育料の減額申請

#### こんな時に便利 保育料減額申請をしたいとき

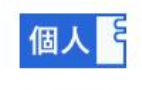

 $\sqrt{2}$ 

【保育所在園児手続き専用】保育料の減額申請

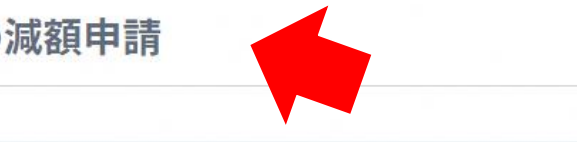

#### 減額申請の内容

減額適用の開始希望月をお答えください 申請した月の翌月分の保育料から減額が適用されます。 なお、新規入所者に限り、入所月中に申請をした場合は当月から適用できます。 B 減額申請の理由をお答えください · ひとり親世帯で、保育科がD4階層以下またはD5階層で区民税所得割額 77.101円未満の場合は、別制度で保育料を減額しています 申請理由のうち、7番と8番以外の申請理由にも該当する場合は、保育料減額の申請をすることができます。 • 申請理由の8番を除き、申請理由が2つ以上該当する場合は、減額後の保育料が最も低額となる減額理由が適用されます。 · 令和元年10月1日以降に保育施設へ入所した方、または申請理由8番の発生が令和元年10月1日以降の方は、申請理由8番の対象外で □ 1. 生活保護法による保護を受けた □ 2. 稼働能力のない世帯員が増加した(出生により扶養家族が増えた場合など) □ 3. 前年度又は今年度の特別区民税の徴収を猶予された、または納期を延期された □ 4. 主たる稼働者(保育料算定の基となる年の最多税額者)が失業した || 5.世帯の直近3か月の平均収入が保育科算定の基となる年の平均収入月額よりも1割以上低額である

│ │ 6.保育施設入所児童と同一世帯の児童を、認証保育所またはそれに準じる施設に月極め・有償で預けている

| 7. 同一世帯内に身体障害者手帳(1、2級)愛の手帳(1~3度)精神障害者手帳(1、2級)の方がいる

- │ 8. 保育施設入所児童と同一世帯に属する年長の児童(就学前)が、幼稚園等に通所している
- □ 9. その他(現年中に高額な医療費がかかった、災害・盗難にあったなど)

保護者情報・児童情報の入力後、減額 申請の内容入力に移ります。 減額申請の理由を選択すると、選択し た内容に沿って【提出書類】と【適用 期間】の案内が表示されます。必ずお 読みいただき、入力・書類添付を行っ てください。 ※提出書類が揃わない場合保育料減額 申請が却下となる場合がありますので ご注意ください。

・申請した月の翌月分保育料から適用となります。 申請内容に基づき計算した結果減額却下となる場合もあり必ずしも保育料が減額される とは限りません。

## 4. 書類の提出フォーム

#### こんな時に便利 複職したので就労証明書を提出したいとき 減額申請等で不足していた書類を提出するとき

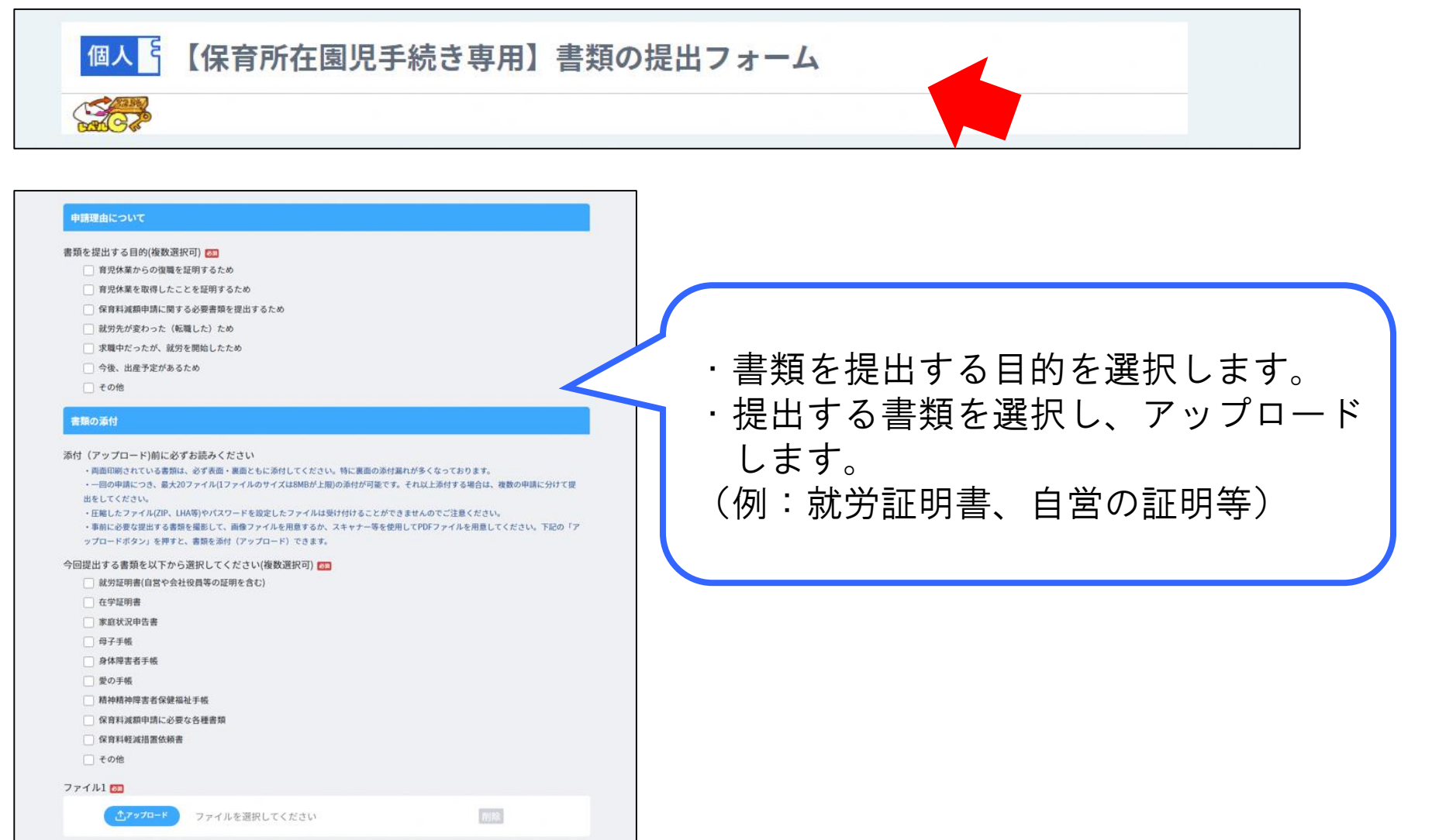

## 5. 在籍証明書・保育料納付証明書・保育の実施状況照会申請

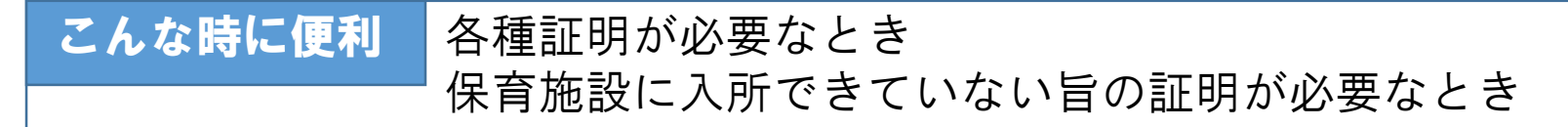

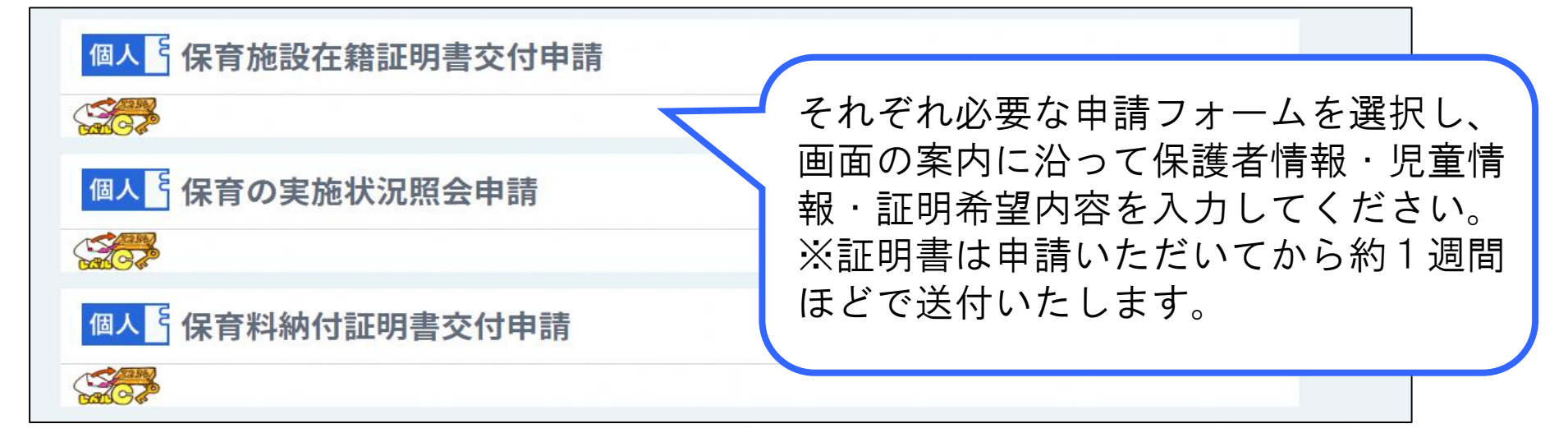

2・3月申請受付を行っていない旨の証明は「保育の実施状況照会申請」から申請できま

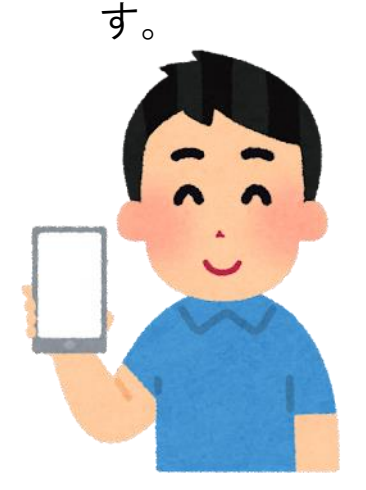

現時点でオンライン申請からできる保育施設在園児の申請手続 きは以上となりますが、今後もオンライン申請からできる申請 内容を随時検討中です! 新たにオンライン申請から手続きできるようになりましたらお 知らせしますのでお待ちください!